# Package 'shinyjqui'

February 3, 2022

<span id="page-0-0"></span>Type Package Title 'jQuery UI' Interactions and Effects for Shiny Version 0.4.1 Maintainer Yang Tang <tang\_yang@outlook.com> Description An extension to shiny that brings interactions and animation effects from 'jQuery UI' library. License MIT + file LICENSE Encoding UTF-8 **Depends**  $R (= 3.2.0)$ Imports shiny (>= 1.5.0), htmltools, htmlwidgets, jsonlite, rlang Suggests ggplot2, highcharter, knitr, markdown, rmarkdown, plotly URL <https://github.com/yang-tang/shinyjqui>, <https://yang-tang.github.io/shinyjqui/> BugReports <https://github.com/yang-tang/shinyjqui/issues> RoxygenNote 7.1.2

VignetteBuilder knitr NeedsCompilation no Author Yang Tang [aut, cre]

Repository CRAN

Date/Publication 2022-02-03 07:00:02 UTC

# R topics documented:

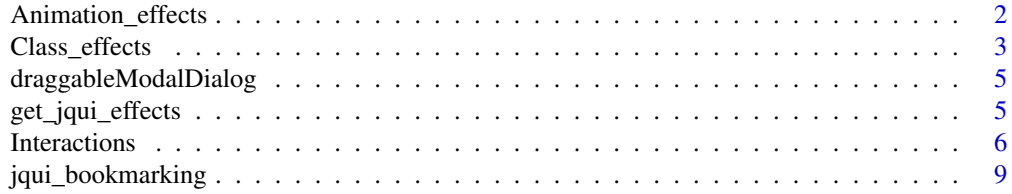

# <span id="page-1-0"></span>2 Animation\_effects

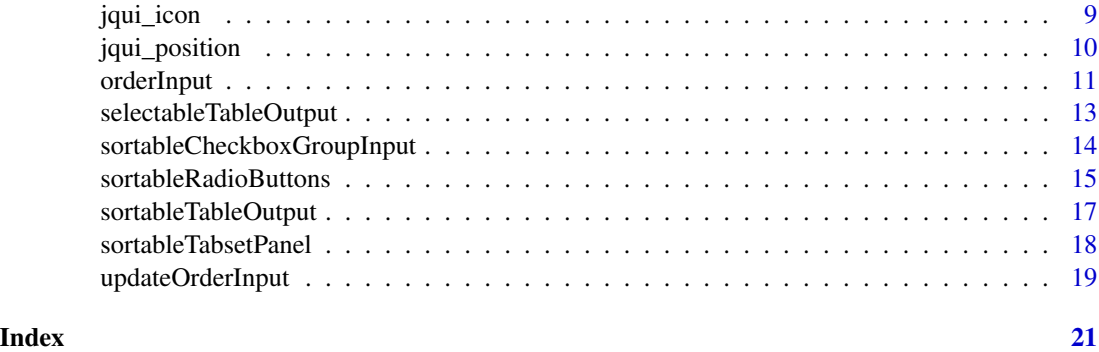

Animation\_effects *Animation effects.*

#### Description

Allow element(s) to show animation effects.

- jqui\_effect(): Apply an animation effect to matched element(s).
- jqui\_hide(): Hide the matched element(s) with animation effect.
- jqui\_show(): Display the matched element(s) with animation effect.
- jqui\_toggle(): Display or hide the matched element(s) with animation effect.

# Usage

```
jqui_effect(ui, effect, options = NULL, duration = 400, complete = NULL)
jqui_show(ui, effect, options = NULL, duration = 400, complete = NULL)
jqui_hide(ui, effect, options = NULL, duration = 400, complete = NULL)
jqui_toggle(ui, effect, options = NULL, duration = 400, complete = NULL)
```
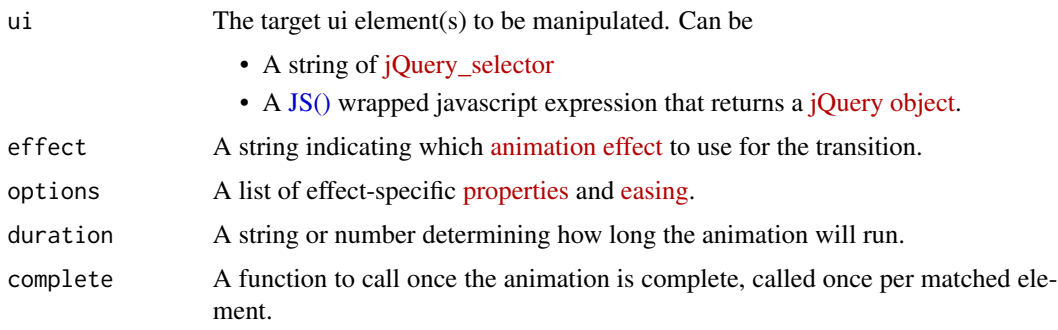

# <span id="page-2-0"></span>Class\_effects 3

# Details

These functions are R wrappers of [effect\(\)](https://api.jqueryui.com/effect/), [hide\(\)](https://api.jqueryui.com/hide/), [show\(\)](https://api.jqueryui.com/show/) and [toggle\(\)](https://api.jqueryui.com/toggle/) from jQuery UI library. They should be used in server of a shiny document.

#### Examples

```
## Not run:
 # in shiny ui create a plot
 plotOutput('foo')
 # in shiny server apply a 'bounce' effect to the plot
 jqui_effect('#foo', 'bounce')
 # in shiny server hide the plot with a 'fold' effect
 jqui_hide('#foo', 'fold')
 # in shiny server show the plot with a 'blind' effect
 jqui_show('#foo', 'blind')
## End(Not run)
```
Class\_effects *Class effects.*

#### Description

Manipulate specified class(es) to matched elements while animating all style changes.

- jqui\_add\_class(): Add class(es).
- jqui\_remove\_class(): Remove class(es).
- jqui\_switch\_class(): Switch class(es).

#### Usage

```
jqui_add_class(
 ui,
 className,
  duration = 400,
 easing = "swing",
  complete = NULL
\mathcal{L}jqui_remove_class(
 ui,
 className,
  duration = 400,
  easing = "swing",
```

```
complete = NULL
\lambdajqui_switch_class(
 ui,
  removeClassName,
 addClassName,
 duration = 400,
 easing = "swing",
  complete = NULL
\mathcal{L}
```
# Arguments

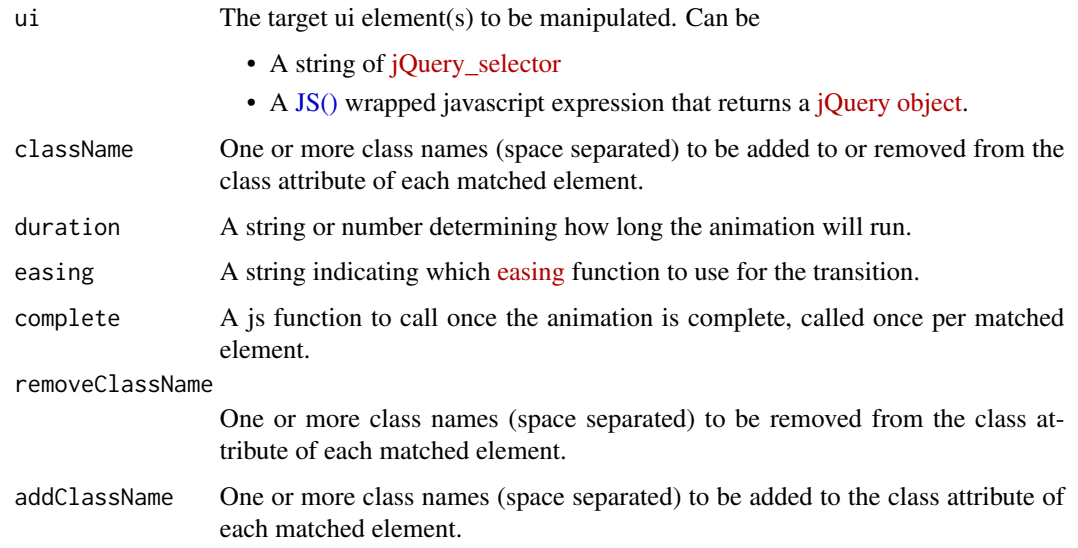

# Details

These functions are the R wrappers of [addClass\(\),](https://api.jqueryui.com/addClass/) [removeClass\(\)](https://api.jqueryui.com/removeClass/) and [switchClass\(\)](https://api.jqueryui.com/switchClass/) from jQuery UI library. They should be used in server of a shiny app.

```
## Not run:
 # in shiny ui create a span
 tags$span(id = 'foo', 'class animation demo')
 # in shiny server add class 'lead' to the span
 jqui_add_class('#foo', className = 'lead')
## End(Not run)
```
<span id="page-3-0"></span>

<span id="page-4-0"></span>draggableModalDialog *Create a draggable modal dialog UI*

#### Description

This creates the UI for a modal dialog similar to [shiny::modalDialog](#page-0-0) except its content is draggable.

# Usage

```
draggableModalDialog(
  ...,
  title = NULL,
  footer = shiny::modalButton("Dismiss"),
  size = c("m", "s", "l"),easyClose = FALSE,
  fade = TRUE
)
```
#### Arguments

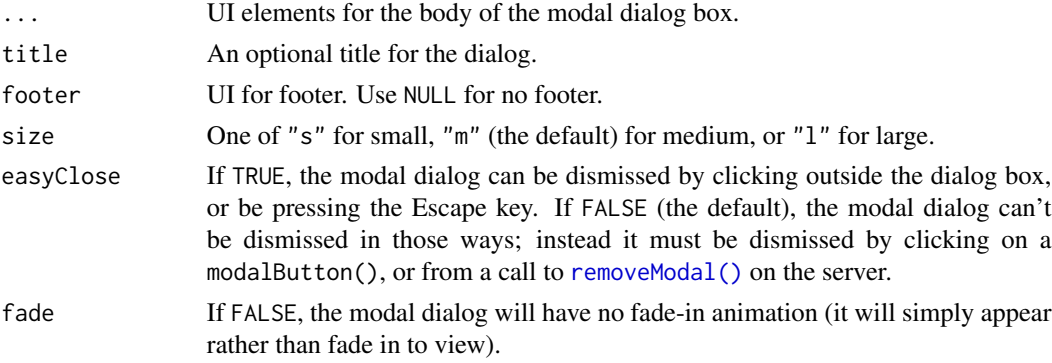

### Value

A modified shiny modal dialog UI with its content draggable.

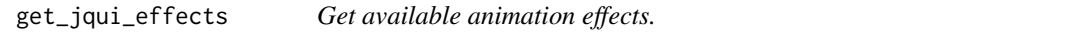

# Description

Use this function to get all animation effects in jQuery UI.

# Usage

get\_jqui\_effects()

### <span id="page-5-0"></span>Value

A character vector of effect names

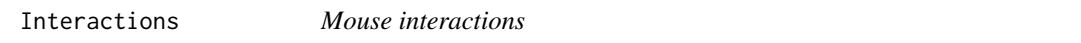

# Description

Attach mouse-based interactions to shiny html tags, shiny input/output widgets or static htmlwidgets and provide ways to manipulate them. The interactions include:

- [draggable:](https://api.jqueryui.com/draggable/) Allow elements to be moved using the mouse.
- [droppable:](https://api.jqueryui.com/droppable/) Create targets for draggable elements.
- [resizable:](https://api.jqueryui.com/resizable/) Change the size of an element using the mouse.
- [selectable:](https://api.jqueryui.com/selectable/) Use the mouse to select elements, individually or in a group.
- [sortable:](https://api.jqueryui.com/sortable/) Reorder elements in a list or grid using the mouse.

#### Usage

```
jqui_draggable(
 ui,
 operation = c("enable", "disable", "destroy", "save", "load"),
 options = NULL
)
jqui_droppable(
 ui,
  operation = c("enable", "disable", "destroy", "save", "load"),
 options = NULL
\lambdajqui_resizable(
 ui,
 operation = c("enable", "disable", "destroy", "save", "load"),
 options = NULL
\lambdajqui_selectable(
 ui,
 operation = c("enable", "disable", "destroy", "save", "load"),
 options = NULL
\mathcal{L}jqui_sortable(
 ui,
 operation = c("enable", "disable", "destroy", "save", "load"),
  options = NULL
)
```
#### <span id="page-6-0"></span>Interactions 7

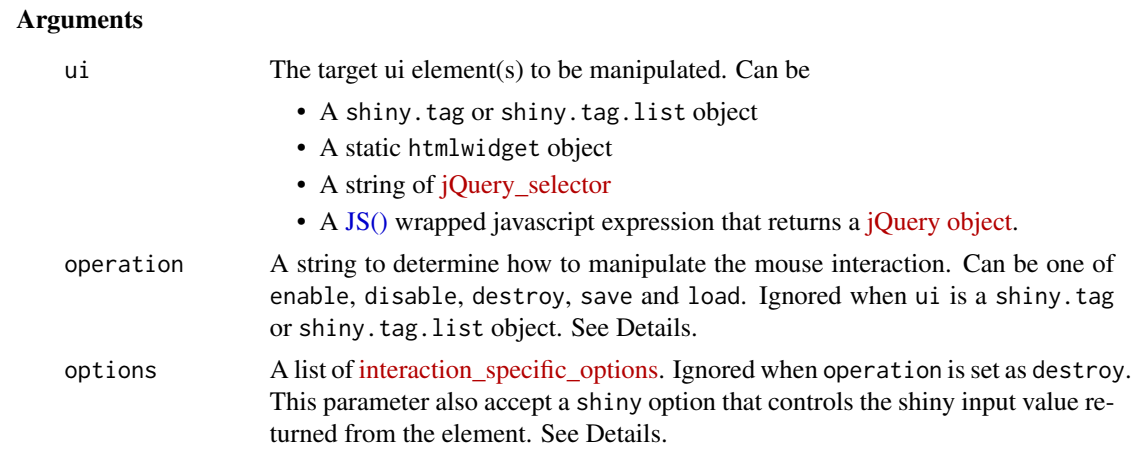

#### Details

The first parameter ui determines the target ui and working mode. If the target ui is a shiny.tag (e.g., shiny inputs/outputs or ui created by [tags\)](#page-0-0) or a shiny.tag.list (by [tagList\(\)\)](#page-0-0) object or a static htmlwidget, the functions return the a modified ui object with interaction effects attached. When a [jQuery\\_selector](https://api.jquery.com/category/selectors/) or a javascript expression is provided as the ui parameter, the functions first use it to locate the target ui element(s) in the shiny app, and then attach or manipulate the interactions. Therefore, you can use the first way in the ui of a shiny app to create elements with interaction effects (the ui mode), or use the second way in the server to manipulate the interactions (the server mode).

The operation parameter is valid only in server mode. It determines how to manipulate the interaction, which includes:

- enable: Attach the corresponding mouse interaction to the target(s).
- disable: Attach the interaction if not and disable it at once (only set the options).
- destroy: Destroy the interaction.
- save: Attach the interaction if not and save the current interaction state.
- load: Attach the interaction if not and restore the target(s) to the last saved interaction state.

With mouse interactions attached, the corresponding interaction states, e.g. position of draggable, size of resizable, selected of selectable and order of sortable, will be sent to server side in the form of input\$<id>\_<state>. The default values can be overridden by setting the shiny option in the options parameter. Please see the vignette Introduction to shinyjqui for more details.

#### Value

The same object passed in the ui parameter

#### Examples

```
library(shiny)
library(highcharter)
```
## used in ui

```
jqui_resizable(actionButton('btn', 'Button'))
jqui_draggable(plotOutput('plot', width = '400px', height = '400px'),
                options = list(axis = 'x'))
jqui_selectable(
  div(
    id = 'sel_plots',
   highchartOutput('highchart', width = '300px'),
   plotOutput('ggplot', width = '300px')
  ),
  options = list(
    classes = list(`ui-selected` = 'ui-state-highlight')
  )
)
jqui_sortable(tags$ul(
  id = 'lst',tags$li('A'),
  tags$li('B'),
  tags$li('C')
))
## used in server
## Not run:
  jqui_draggable('#foo', options = list(grid = c(80, 80)))
  jqui_droppable('.foo', operation = "enable")
## End(Not run)
## use shiny input
if (interactive()) {
  shinyApp(
    server = function(input, output) {
      output$foo <- renderHighchart({
        hchart(mtcars, "scatter", hcaes(x = cy1, y = mpy)
      })
      output$position <- renderPrint({
        print(input$foo_position)
      })
    },
    ui = fluidPage(
      verbatimTextOutput('position'),
      jqui_draggable(highchartOutput('foo', width = '200px', height = '200px'))
   )
 )
}
## custom shiny input
func <- JS('function(event, ui){return $(event.target).offset();}')
options <- list(
  shiny = list(
    abs_position = list(
     dragcreate = func, # send returned value back to shiny when interaction is created.
      drag = func # send returned value to shiny when dragging.
    \lambda
```

```
)
\mathcal{L}jqui_draggable(highchartOutput('foo', width = '200px', height = '200px'),
                 options = options)
```
jqui\_bookmarking *Enable bookmarking state of mouse interactions*

# Description

Enable shiny [bookmarking\\_state](https://shiny.rstudio.com/articles/bookmarking-state.html) of mouse interactions. By calling this function in server, the elements' position, size, selection state and sorting state changed by mouse operations can be saved and restored through an URL.

### Usage

jqui\_bookmarking()

jqui\_icon *Create a jQuery UI icon*

# Description

Create an jQuery UI pre-defined icon. For lists of available icons, see [https://api.jqueryui.](https://api.jqueryui.com/theming/icons/) [com/theming/icons/](https://api.jqueryui.com/theming/icons/).

#### Usage

jqui\_icon(name)

#### Arguments

name Class name of icon. The "ui-icon-" prefix can be omitted (i.e. use "ui-icon-flag" or "flag" to display a flag icon)

#### Value

An icon element

# Examples

```
jqui_icon('caret-1-n')
library(shiny)
# add an icon to an actionButton
actionButton('button', 'Button', icon = jqui_icon('refresh'))
# add an icon to a tabPanel
tabPanel('Help', icon = jqui_icon('help'))
```
jqui\_position *Position an element relative to another*

# Description

Wrapper of the jQuery UI [.position\(\)](https://api.jqueryui.com/position/) method, allows you to position an element relative to the window, document, another element, or the cursor/mouse, without worrying about offset parents.

# Usage

```
jqui_position(
 ui,
 my = "center",
 at = "center",
 of,
 collision = "flip",
 within = JS("$(window)")
)
```
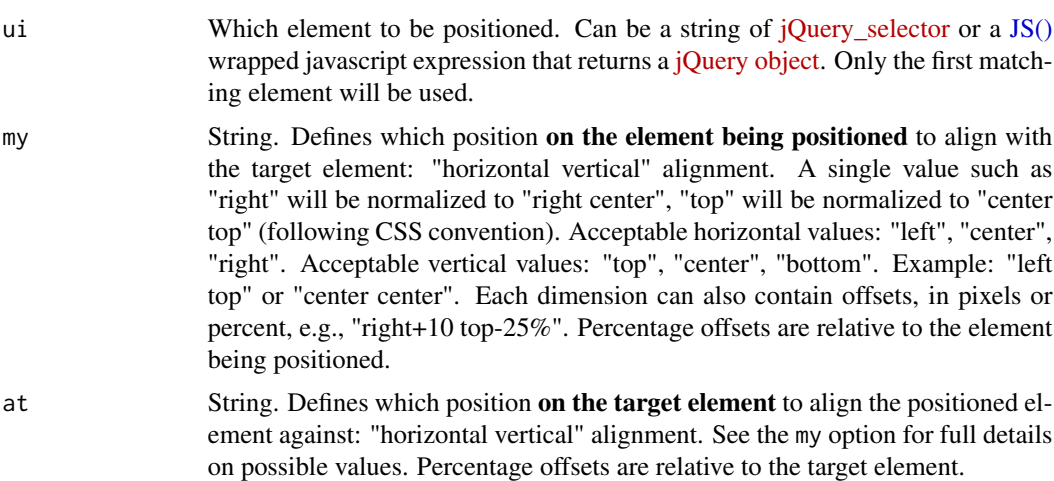

<span id="page-9-0"></span>

<span id="page-10-0"></span>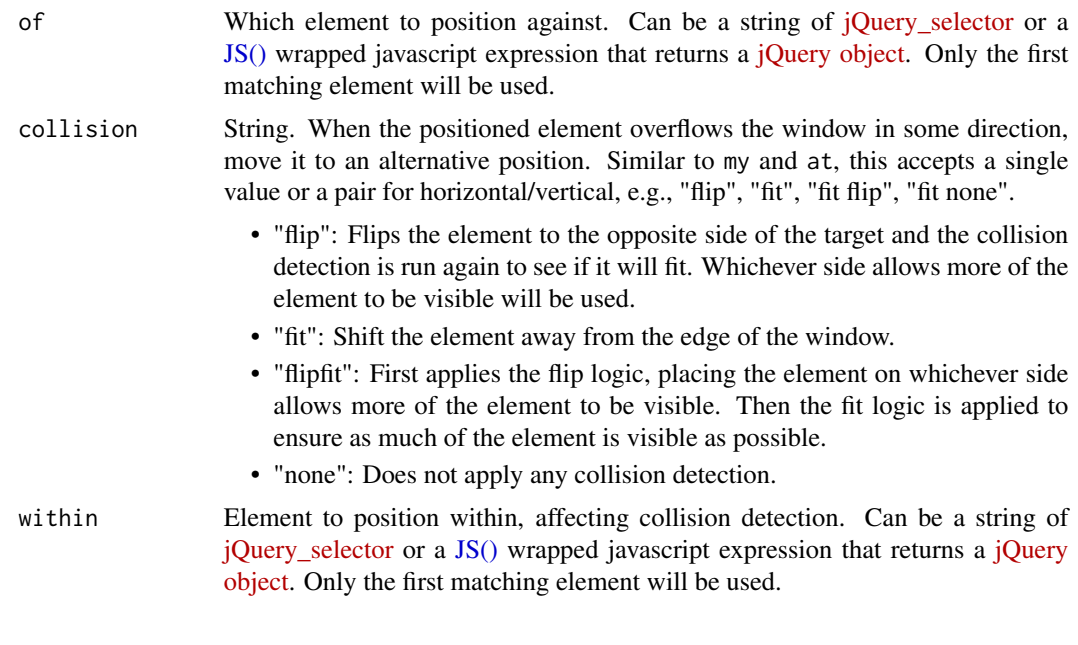

<span id="page-10-1"></span>orderInput *Create a shiny input control to show the order of a set of items*

# Description

Display a set of items whose order can be changed by drag and drop inside or between orderInput(s). The item order is send back to server in the from of input\$inputId.

# Usage

```
orderInput(
  inputId,
  label,
  items,
  as_source = FALSE,
  connect = NULL,item_class = c("default", "primary", "success", "info", "warning", "danger"),
 placeholder = NULL,
 width = "500px",
  legacy = FALSE,
  ...
)
```
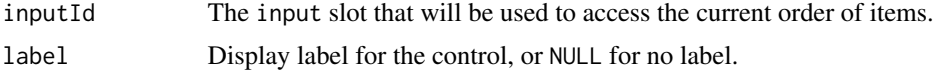

<span id="page-11-0"></span>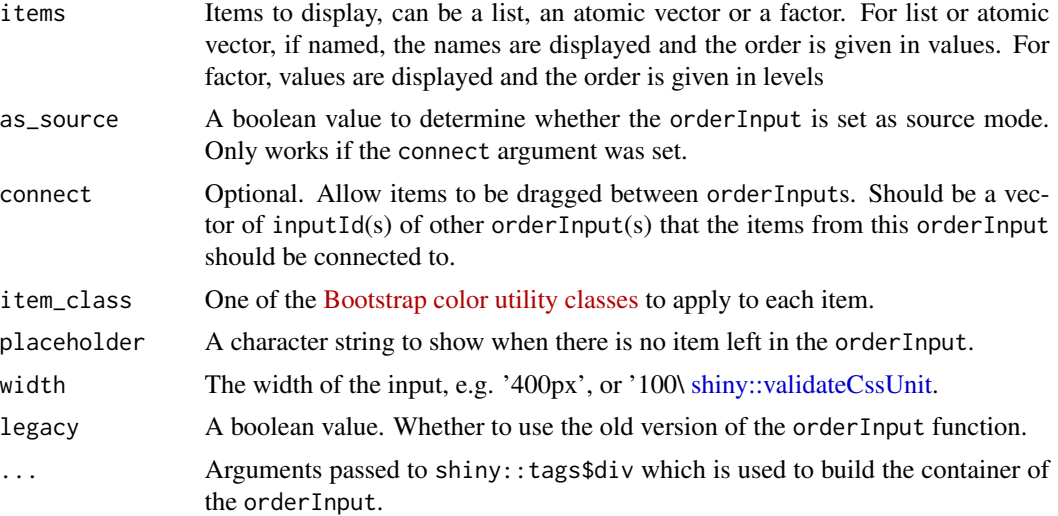

### Details

orderInputs can work in either connected mode or stand-alone mode. In stand-alone mode, items can only be drag and drop inside the input control. In connected mode, items to be dragged between orderInputs, which is controlled by the connect parameter. This is a one-way relationship. To connect items in both directions, the connect parameter must be set in both orderInputs.

When in connected mode, orderInput can be set as source-only through the as\_source parameter. The items in a "source" orderInput can only be copied, instead of moved, to other connected nonsource orderInput(s). From shinyjqui v0.4.0, A "source" orderInput will become a "recycle bin" for items from other orderInputs as well. This means, if you want to delete an item, you can drag and drop it into a "source" orderInput. This feature can be disabled by setting the options of non-source orderInput(s) as  $list(helper = "clone").$ 

From shinyjqui v0.4.0 and above, the orderInput function was implemented in the similar way as other classical shiny inputs, which brought two changes:

- 1. The input value was changed from input\$inputId\_order to input\$inputId;
- 2. The new version supports [updateOrderInput](#page-18-1) function which works in the same way as other shiny input updater functions. To keep the backward compatibility, a legacy argument was provided if user wanted to use the old version.

#### Value

An orderInput control that can be added to a UI definition.

```
orderInput('items1', 'Items1', items = month.abb, item_class = 'info')
## build connections between orderInputs
orderInput('items2', 'Items2 (can be moved to Items1 and Items4)', items = month.abb,
          connect = c('items1', 'items4'), item_class = 'primary')
```

```
## build connections in source mode
orderInput('items3', 'Items3 (can be copied to Items2 and Items4)', items = month.abb,
           as_source = TRUE, connect = c('items2', 'items4'), item_class = 'success')
## show placeholder
orderInput('items4', 'Items4 (can be moved to Items2)', items = NULL, connect = 'items2',
           placeholder = 'Drag items here...')
```
<span id="page-12-1"></span>selectableTableOutput *Create a table output element with selectable rows or cells*

#### Description

Render a standard HTML table with its rows or cells selectable. The server will receive the index of selected rows or cells stored in input\$<outputId>\_selected.

#### Usage

```
selectableTableOutput(outputId, selection_mode = c("row", "cell"))
```
#### Arguments

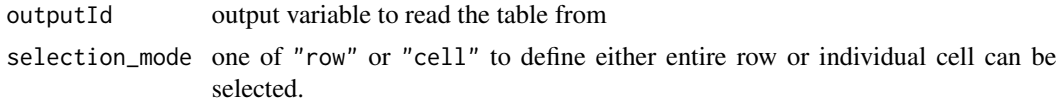

#### Details

Use mouse click to select single target, lasso (mouse dragging) to select multiple targets, and Ctrl + click to add or remove selection. In row selection mode, input\$<outputId> selected will receive the selected row index in the form of numeric vector. In cell selection mode, input\$<outputId>\_selected will receive a dataframe with rows and columns index of each selected cells.

#### Value

A table output element that can be included in a panel

#### See Also

[shiny::tableOutput,](#page-0-0) [sortableTableOutput](#page-16-1)

```
## Only run this example in interactive R sessions
if (interactive()) {
 shinyApp(
   ui = fluidPage(
     verbatimTextOutput("selected"),
     selectableTableOutput("tbl")
```

```
),
   server = function(input, output) {
     output$selected <- renderPrint({input$tbl_selected})
     output$tbl <- renderTable(mtcars, rownames = TRUE)
   }
 )
}
```
<span id="page-13-1"></span>sortableCheckboxGroupInput

*Create a Checkbox Group Input Control with Sortable Choices*

# Description

Render a group of checkboxes with multiple choices toggleable. The choices are also sortable by drag and drop. In addition to the selected values stored in input\$<inputId>, the server will also receive the order of choices in input\$<inputId>\_order.

# Usage

```
sortableCheckboxGroupInput(
  inputId,
  label,
 choices = NULL,
  selected = NULL,
  inline = FALSE,
 width = NULL,
 choiceNames = NULL,
  choiceValues = NULL
)
```
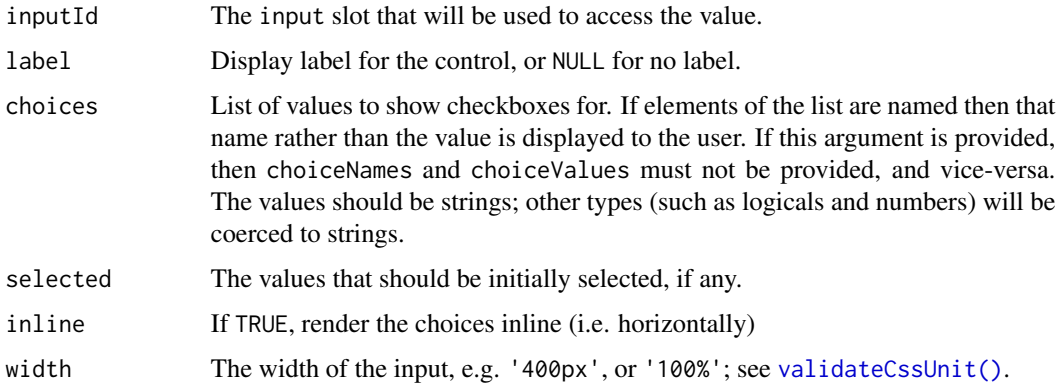

<span id="page-14-0"></span>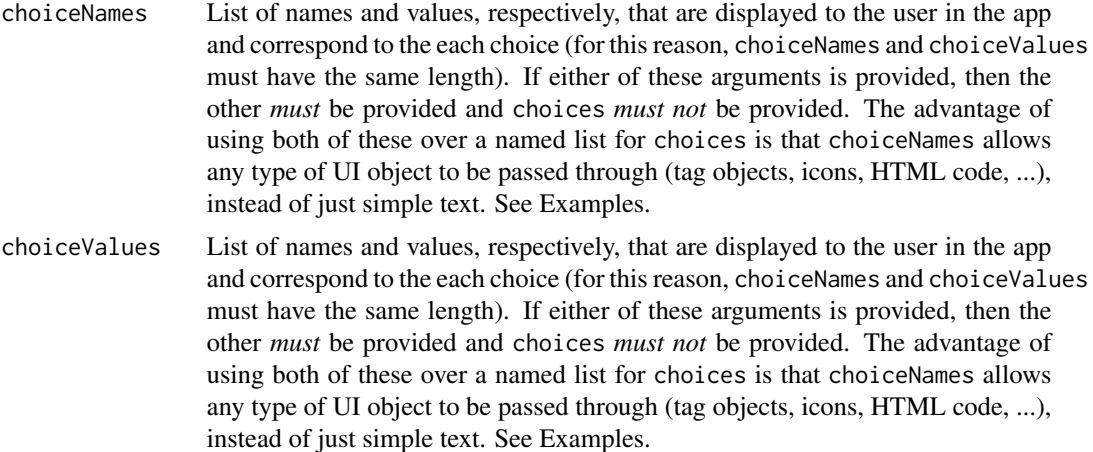

#### Value

A list of HTML elements that can be added to a UI definition

#### See Also

[shiny::checkboxGroupInput,](#page-0-0) [sortableRadioButtons\(\)](#page-14-1), [sortableTableOutput\(\)](#page-16-1), [sortableTabsetPanel\(\)](#page-17-1)

#### Examples

```
## Only run this example in interactive R sessions
if (interactive()) {
 shinyApp(
   ui = fluidPage(
     sortableCheckboxGroupInput("foo", "SortableCheckboxGroupInput",
                                 choices = month.abb),
     verbatimTextOutput("order")
   ),
   server = function(input, output) {
     output$order <- renderPrint({input$foo_order})
    }
 )
}
```
<span id="page-14-1"></span>sortableRadioButtons *Create radio buttons with sortable choices*

# Description

Create a set of radio buttons used to select an item from a list. The choices are sortable by drag and drop. In addition to the selected values stored in input\$<inputId>, the server will also receive the order of choices in input\$<inputId>\_order.

# Usage

```
sortableRadioButtons(
  inputId,
  label,
 choices = NULL,
  selected = NULL,
  inline = FALSE,
 width = NULL,
 choiceNames = NULL,
 choiceValues = NULL
)
```
# Arguments

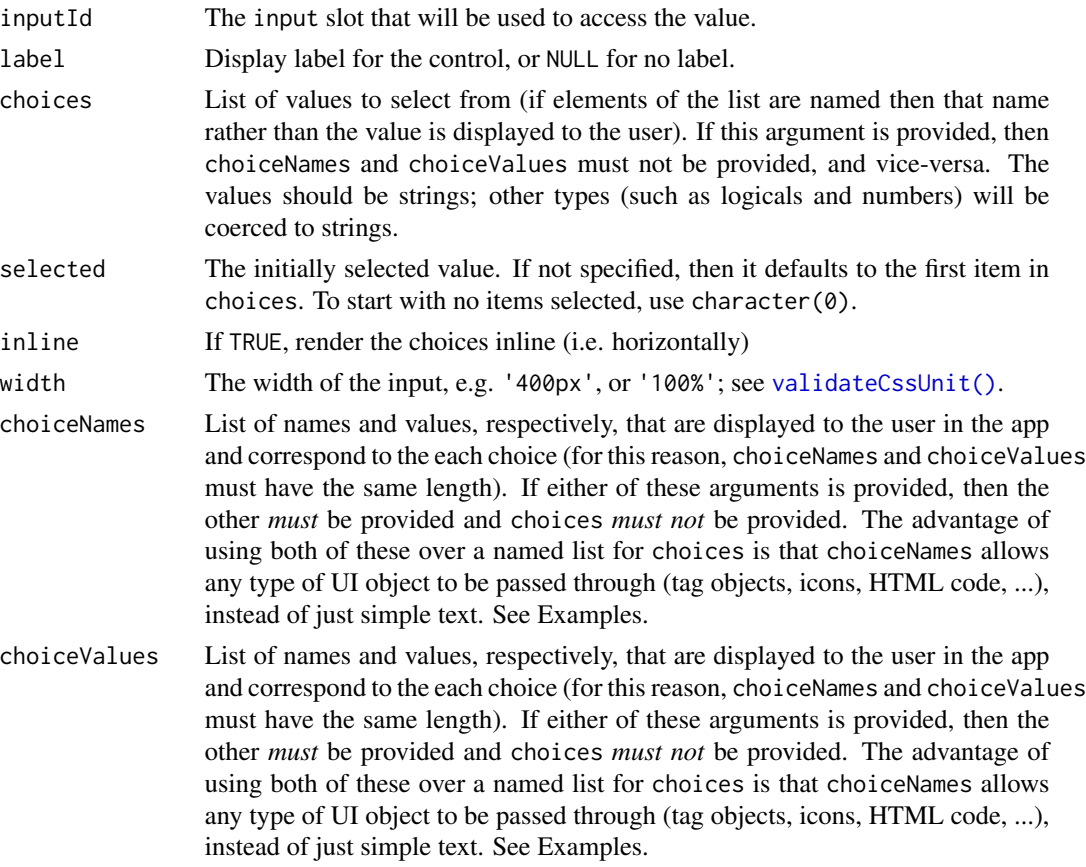

### Value

A set of radio buttons that can be added to a UI definition.

# See Also

[shiny::radioButtons,](#page-0-0) [sortableCheckboxGroupInput,](#page-13-1) [sortableTableOutput,](#page-16-1) [sortableTabsetPanel](#page-17-1)

<span id="page-15-0"></span>

# <span id="page-16-0"></span>sortableTableOutput 17

#### Examples

```
## Only run this example in interactive R sessions
if (interactive()) {
  shinyApp(
    ui = fluidPage(
      sortableRadioButtons("foo", "SortableRadioButtons",
                                 choices = month.abb),
      verbatimTextOutput("order")
   ),
    server = function(input, output) {
      output$order <- renderPrint({input$foo_order})
    }
 )
}
```
<span id="page-16-1"></span>sortableTableOutput *Create a table output element with sortable rows*

# Description

Render a standard HTML table with table rows sortable by drag and drop. The order of table rows is recorded in input\$<outputId>\_order.

#### Usage

```
sortableTableOutput(outputId)
```
#### Arguments

outputId output variable to read the table from

# Value

A table output element that can be included in a panel

#### See Also

[shiny::tableOutput,](#page-0-0) [sortableRadioButtons,](#page-14-1) [sortableCheckboxGroupInput,](#page-13-1) [sortableTabsetPanel,](#page-17-1) [se](#page-12-1)[lectableTableOutput](#page-12-1)

```
## Only run this example in interactive R sessions
if (interactive()) {
 shinyApp(
   ui = fluidPage(
     verbatimTextOutput("rows"),
     sortableTableOutput("tbl")
```

```
),
    server = function(input, output) {
      output$rows <- renderPrint({input$tbl_row_index})
      output$tbl <- renderTable(mtcars, rownames = TRUE)
   }
 \lambda}
```
<span id="page-17-1"></span>sortableTabsetPanel *Create a tabset panel with sortable tabs*

# Description

Create a tabset that contains [shiny::tabPanel](#page-0-0) elements. The tabs are sortable by drag and drop. In addition to the activated tab title stored in input\$<id>, the server will also receive the order of tabs in input\$<id>\_order.

# Usage

```
sortableTabsetPanel(
  ...,
  id = NULL,selected = NULL,
  type = c("tabs", "pills", "hidden"),
  header = NULL,footer = NULL
\mathcal{L}
```
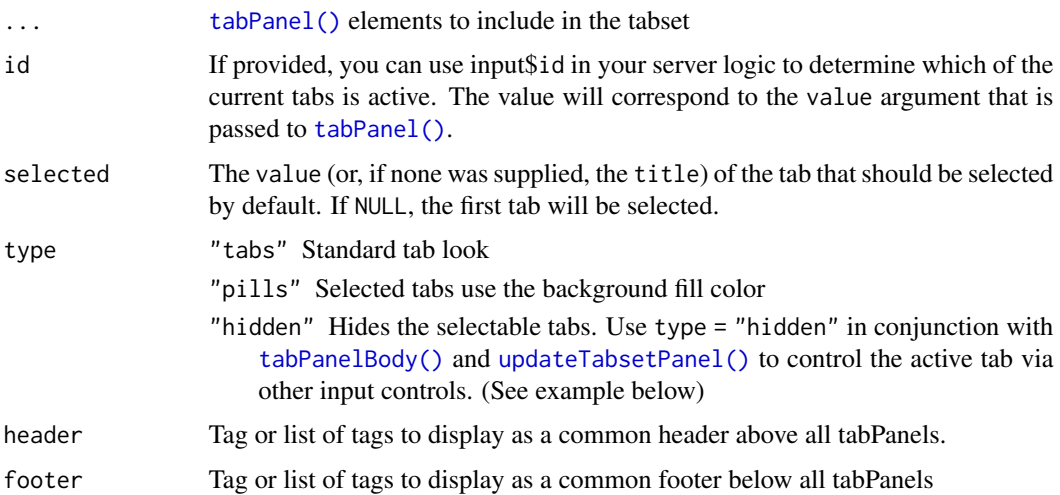

# <span id="page-18-0"></span>updateOrderInput 19

# Value

A tabset that can be passed to [shiny::mainPanel](#page-0-0)

#### See Also

[shiny::tabsetPanel,](#page-0-0) [sortableRadioButtons,](#page-14-1) [sortableCheckboxGroupInput,](#page-13-1) [sortableTableOutput](#page-16-1)

# Examples

```
## Only run this example in interactive R sessions
if (interactive()) {
 shinyApp(
   ui = fluidPage(
     sortableTabsetPanel(
        id = "tabs",tabPanel(title = "A", "AAA"),
        tabPanel(title = "B", "BBB"),
        tabPanel(title = "C", "CCC")),
     verbatimTextOutput("order")
   ),
    server = function(input, output) {
     output$order <- renderPrint({input$tabs_order})
    }
 )
}
```
<span id="page-18-1"></span>updateOrderInput *Change the value of an orderInput on the client*

# Description

Similar to the input updater functions of shiny package, this function send a message to the client, telling it to change the settings of an [orderInput](#page-10-1) object. Any arguments with NULL values will be ignored; they will not result in any changes to the input object on the client. The function can't update the "source" orderInputs.

#### Usage

```
updateOrderInput(
  session,
  inputId,
  label = NULL,
  items = NULL,
  connect = NULL,item_class = NULL
)
```
# Arguments

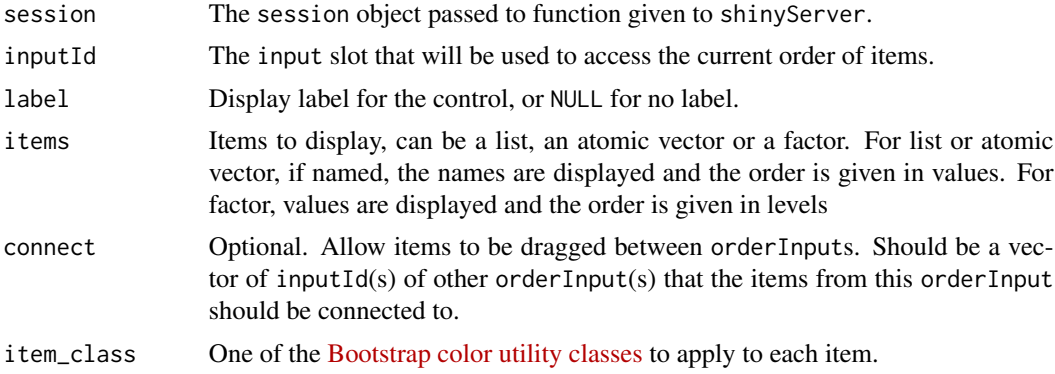

```
library(shiny)
```

```
if (interactive()) {
  ui <- fluidPage(
   orderInput("foo", "foo",
               items = month.abb[1:3],
               item_class = 'info'),
   verbatimTextOutput("order"),
    actionButton("update", "update")
  \mathcal{L}server <- function(input, output, session) {
   output$order <- renderPrint({input$foo})
   observeEvent(input$update, {
      updateOrderInput(session, "foo",
                       items = month.abb[1:6],
                       item_class = "success")
   })
  }
  shinyApp(ui, server)
}
```
# <span id="page-20-0"></span>Index

```
Animation_effects, 2
Class_effects, 3
draggableModalDialog, 5
get_jqui_effects, 5
Interactions, 6
jqui_add_class (Class_effects), 3
jqui_bookmarking, 9
jqui_draggable (Interactions), 6
jqui_droppable (Interactions), 6
jqui_effect (Animation_effects), 2
jqui_hide (Animation_effects), 2
jqui_icon, 9
jqui_position, 10
jqui_remove_class (Class_effects), 3
jqui_resizable (Interactions), 6
jqui_selectable (Interactions), 6
jqui_show (Animation_effects), 2
jqui_sortable (Interactions), 6
jqui_switch_class (Class_effects), 3
jqui_toggle (Animation_effects), 2
JS(), 2, 4, 7, 10, 11
orderInput, 11, 19
removeModal(), 5
selectableTableOutput, 13, 17
shiny::checkboxGroupInput, 15
shiny::mainPanel, 19
shiny::modalDialog, 5
shiny::radioButtons, 16
shiny::tableOutput, 13, 17
```
shiny::tabPanel, *[18](#page-17-0)* shiny::tabsetPanel, *[19](#page-18-0)* shiny::validateCssUnit, *[12](#page-11-0)*

```
sortableCheckboxGroupInput, 14, 16, 17,
        19
sortableRadioButtons, 15, 17, 19
sortableRadioButtons(), 15
sortableTableOutput, 13, 16, 17, 19
sortableTableOutput(), 15
sortableTabsetPanel, 16, 17, 18
sortableTabsetPanel(), 15
```

```
tabPanel(), 18
tabPanelBody(), 18
tagList(), 7
tags, 7
```
updateOrderInput, *[12](#page-11-0)*, [19](#page-18-0) updateTabsetPanel(), *[18](#page-17-0)*

```
validateCssUnit(), 14, 16
```